# **PIP GRABBER STRATEGY**

Gary Fichardt | Director of Trading

### **PIP GRABBER TRADING FORMULA**

**The Pip Grabber Strategy has the following steps**

- 1. **Trade Alerts** We focus on overbought and oversold conditions. In most cases we will have multiple entry points and therefore managing the risk is important. We will address how to manage that risk in our equity management lesson.
- 2. **Matrix Tool** The tool has a grid function to it, which means you can add multiple trades at different levels.
- 3. **SmartTrader Trading Platform** The Matrix Tool is available exclusively on Smart Trader. No indicators are needed, but you will need to connect your MT4 trading account to the platform for it to manage your trades.

# **TRADE ALERTS**

#### **How do I access the trade alerts?**

Through the ByDzyne App

#### **How do I read the trade alert?**

The trade alert will have the following information:

- 1. Currency Pair
- 2. Direction BUY or SELL
- 3. Entry Price

What is important to know, If you don't get in on the first trade alert, you can entry one any of the next trade alerts with the same currency pair in the same direction as long as the trade entry price is at a better level then the first entry level. This is explained in the lesson "Matrix Tool."

# **MATRIX TOOL**

#### **How do I access the Matrix Tool?**

Through the Smart Trader Platform

#### **How do I apply the trade using the Matrix Tool?**

Following the instructions as follows:

- 1. **Order Type:** Pending or Stealth. (Stealth order are not placed directly with the broker. They are hidden pending orders)
- 2. **Number of Trades:** Choose the number of levels you want to add to the main trade.
- 3. **Lots per level:** Place your lots per entry, if you not sure please review the lesson on equity management before moving forward.
- 4. **Distance between levels:** Set this to 25 pips between each level
- 5. **Stealth Order:** This applies to pending orders too. If you are buying, orders will be below the market; if you are selling, orders will be above the market.
- 6. **Active on:** Market
- 7. **Order side:** Select Buy or Sell (This depends on the trade alert direction)
- 8. **Accounts:** Select your preferred trading account
- 9. **Close all orders on Net Pips:** Set this to 20 pips

Stops and Limits are optional if you want to limit your downside risk.

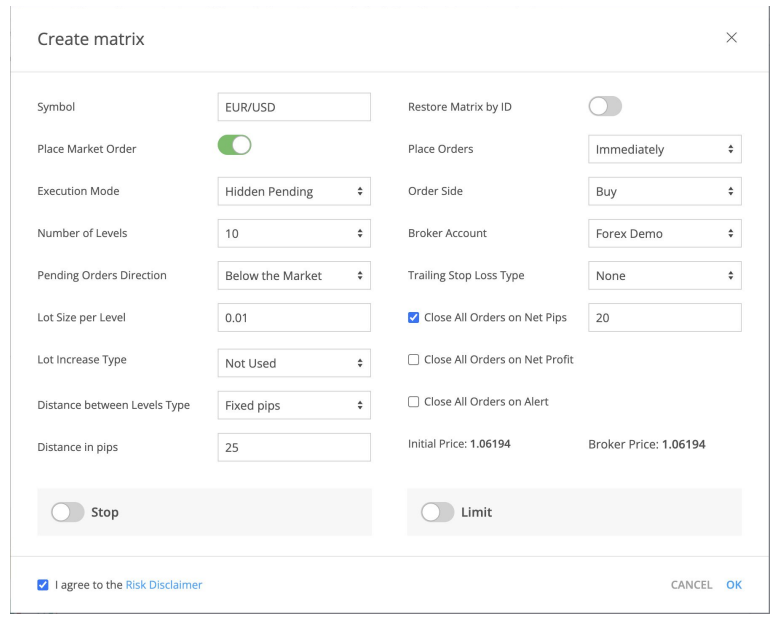

## **MATRIX TOOL**

#### **Example Buy Trade:**

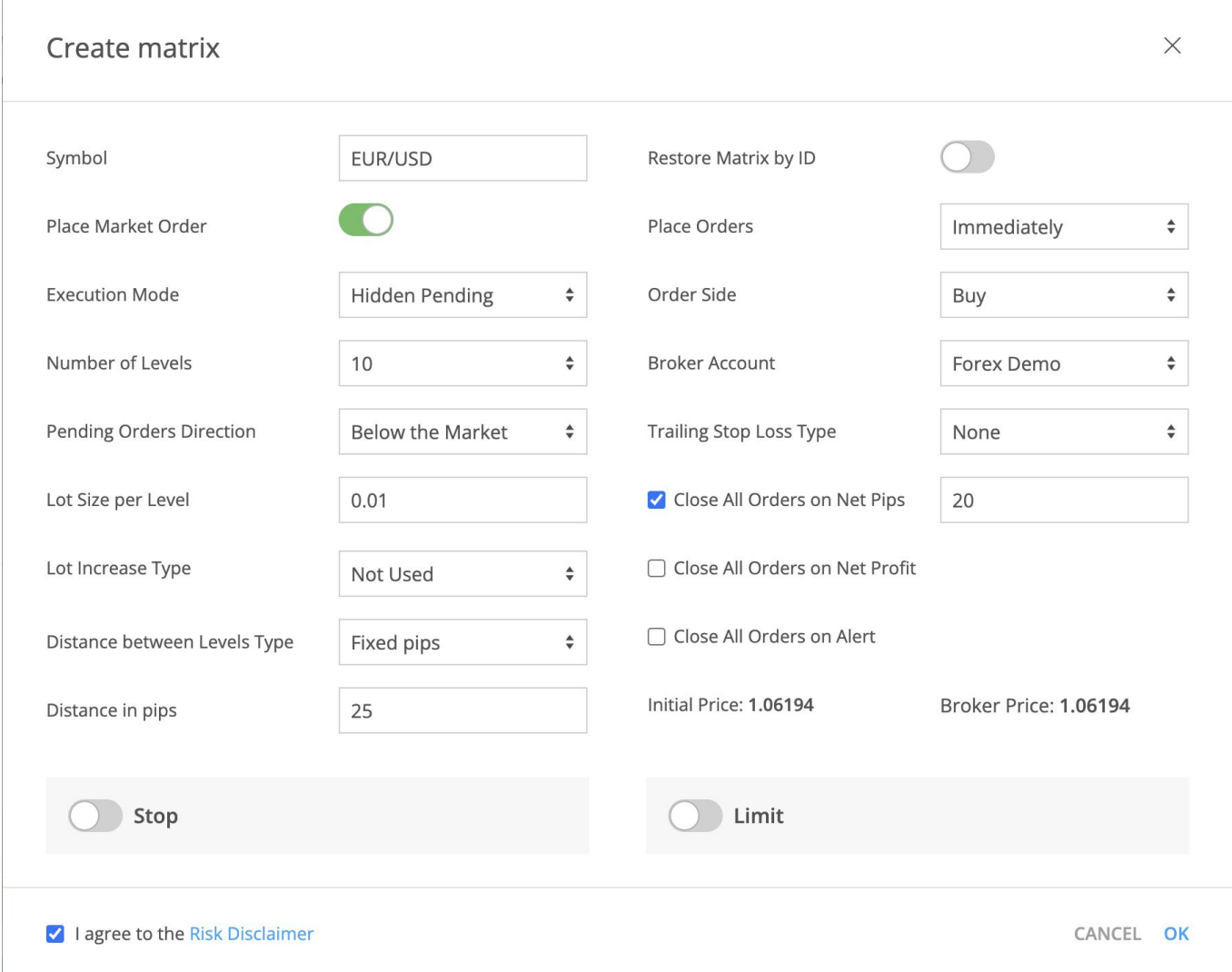

## **MATRIX TOOL**

#### **Example Sell Trade:**

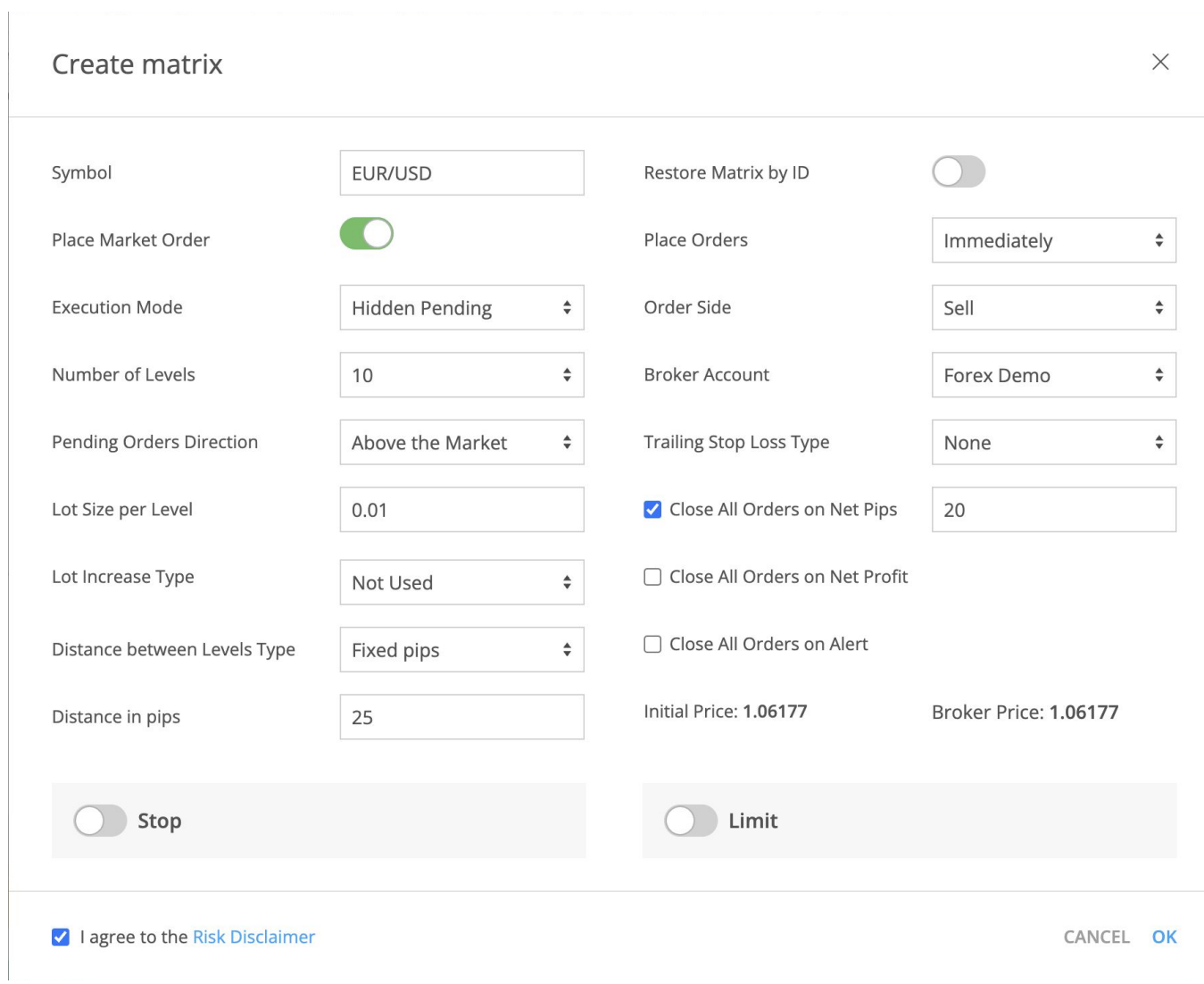

# **EQUITY MANAGEMENT**

### **How do I manage my risk?**

There is multiple ways to increase or decrease your risk by adjusting your lot sizes per entry point.

### **What is the standard risk application for the strategy?**

This strategy has conservative, moderate, and aggressive risk management strategies. In the Matrix all you need to do is add the lot size based on your account size or risk tolerance.

**AGGRESSIVE:** For every \$1,000 in your trading account, use 0.01 lot per entry point.

**MODERATE:** For every \$3,000 in your trading account, use 0.01 lot per entry point.

**CONSERVATIVE:** For every \$5,000 in your trading account, use 0.01 lot per entry point.

# **EQUITY MANAGEMENT**

### **Trading Account Balance Smaller Than \$1,000**

If the trading account balance is smaller than \$1,000, then a trader will have to reduce the amount of pairs that he/she will follow. As a minimum for every \$200 in their trading account per pair, which means if there have \$600 in there trading account they can only be in 3 currency pairs at the same time.

### **Risk Appetite**

It is important to remember that everyone has different risk tolerance and therefore you should adjust your risk to the levels that you feel comfortable with. The higher the risk the higher the return, but it could also lead to margin calls. So starting off with a conservative level is always preferable.

As an example: With this strategy we will be looking at 5 currency pairs that could have 3-10 entry points on each pair. Therefore the lower the risk on each trade will reduce the drawdown and potential margin call.